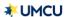

#### **ACCOUNTS**

At this time, the Family & Friends feature will be available for UMCU business accounts only. Please reach out to a UMCU Representative for further information.

### Who qualifies for the Family & Friends feature on my business account?

 At this time, only current UMCU members are eligible to utilize the Family & Friends feature on business accounts.

### How do I activate the Family & Friends feature on my business account?

 If you have a current UMCU business account, you will automatically be eligible for this feature using Online Banking or the Mobile App.

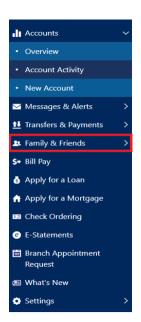

# How do I add a user to my business account's Family & Friends feature?

- Go to the Online Banking homepage, click on the
  - "Family & Friends" tab, on the left-hand menu.

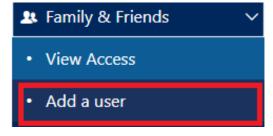

Select "Add a user".

Oclick "+ Add a user to your account", located in the upper right-hand corner.

+ Add user to your account

Input the new user's information that you want to have Family & Friends access.

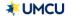

## FAQ - FAMILY & FRIENDS FOR BUSINESS

## **ACCOUNTS**

o Continue to the next screen.

Note: You can only add current UMCU members as a user.

- Confirm "Add user to this account".
- o You can now see the new Family & Friends request pending.

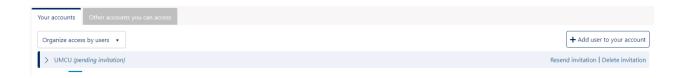